## ※ How to install AgensGraph in Linux environment

① Set the environment variables (optional).

Assuming you have downloaded and unzipped the package (AgensGraph\_v2.1.0\_linux\_CE.tar.gz) to /usr/local/AgensGraph/, add the following three lines to your shell startup file (e.g. .bash\_profile).

**export LD\_LIBRARY\_PATH=/usr/local/AgensGraph/lib:\$LD\_LIBRARY\_PATH export PATH=/usr/local/AgensGraph/bin:\$PATH export AGDATA=/path/to/make/db\_cluster**

!:/usr/local/AgensGraphj#cat .bash\_profile<br>LD\_LIBRARY\_PATH=/usr/local/AgensGraph/lib:\$LD\_LIBRARY\_PATH<br>РАТН=/usr/local/AgensGraph/bin:\$PATH

② Create a database cluster.

Create a database cluster by entering the following command:

**initdb [-D /path/to/make/db\_cluster]**

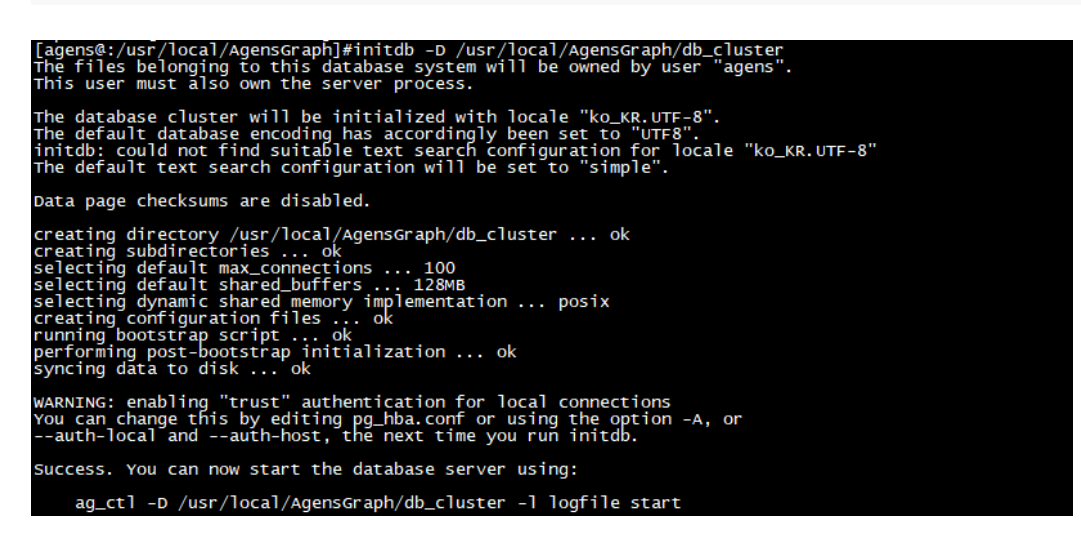

③ Start the server.

Start AgensGraph by entering the following command:

**ag\_ctl start [-D /path/created/by/initdb]**

[agens@:/usr/local/AgensGraph]#ag\_ctl -D /usr/local/AgensGraph/db\_cluster -l logfile start<br>server starting

④ Create a database and execute the terminal.

Create a database on the AgensGraph and run an AgensGraph terminal to access the database using the following commands:

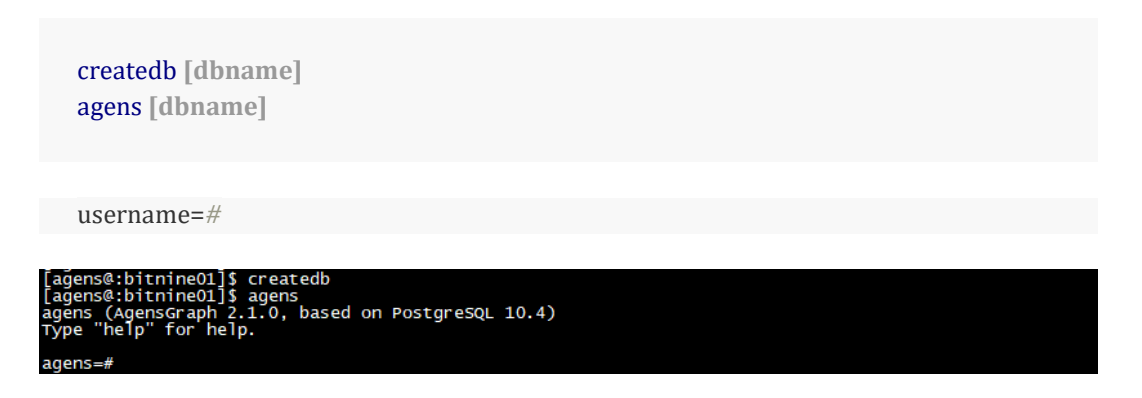

If it is the superuser, "=  $\#$ " will be displayed in the prompt; other users will be displayed as "=>".

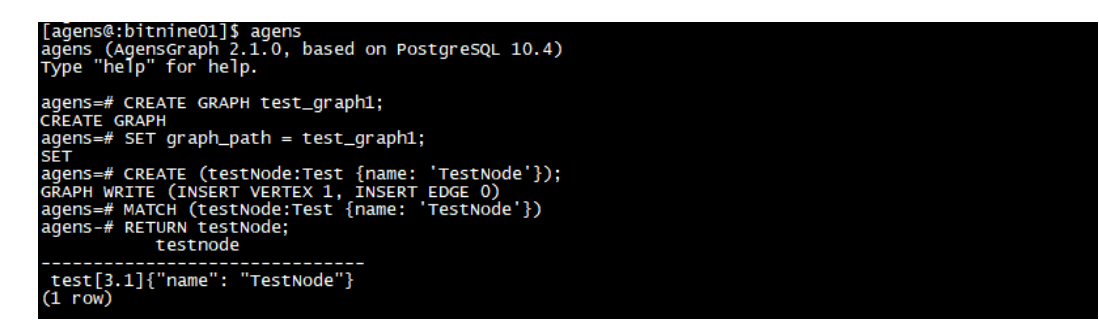

## ※ How to install AgensGraph in Windows environment

① Run the installation file as an administrator.

Run the installation file you have downloaded (e.g. AgensGraph-2.1.0-windows-installer) as an administrator.

② Accept the license terms and specify the installation path.

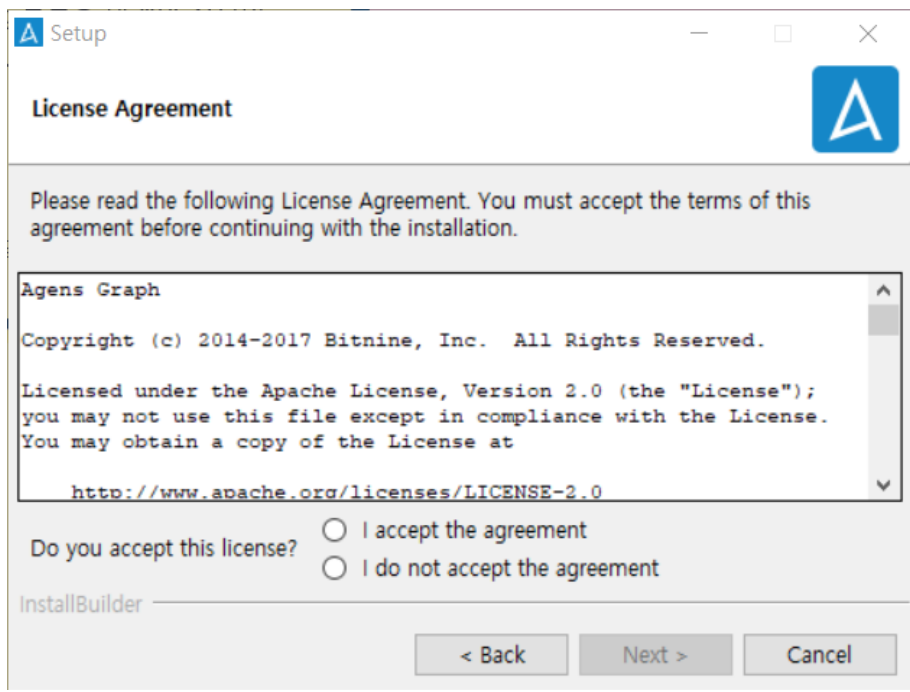

③ Configure the installation settings including the installation path, encoding to use, and port to be assigned to AgensGraph (If you do not want to make changes, clear the Advanced Options checkbox and proceed.)

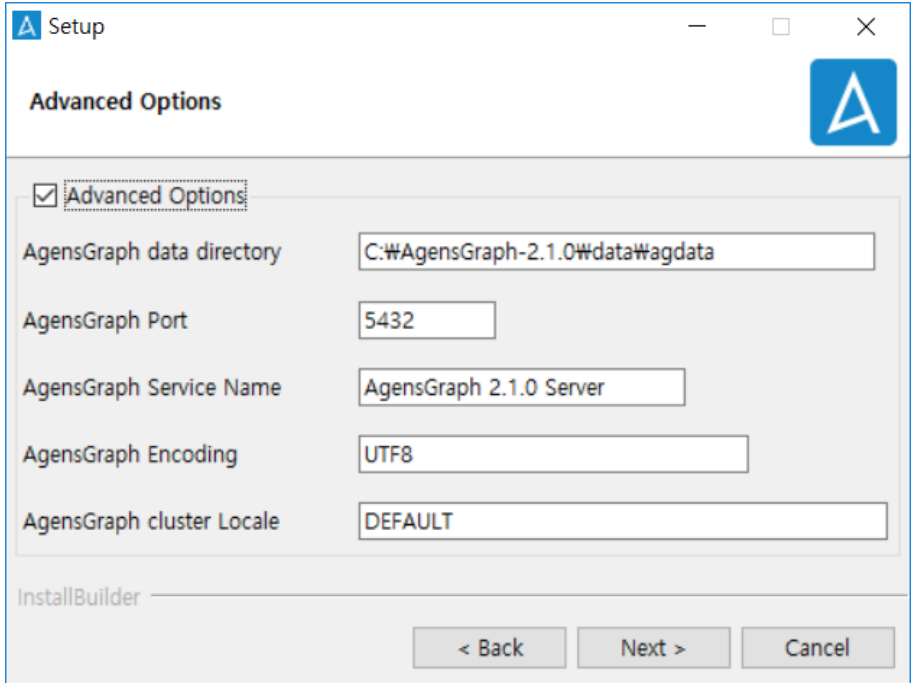

④ Set the password of the superuser account (default superuser: agens) and click Next. A screen to confirm the installation options will appear; click Next to proceed with the installation.

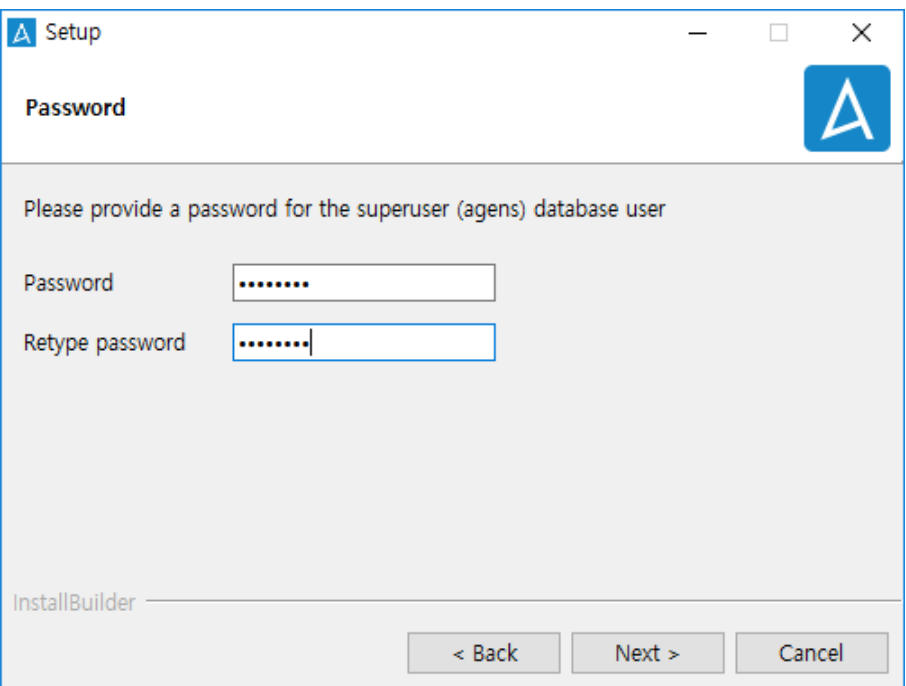

(5) After your installation is complete, click on the AGENS icon  $(A)$  registered in the Windows Start Menu to start AgensGraph as shown below:

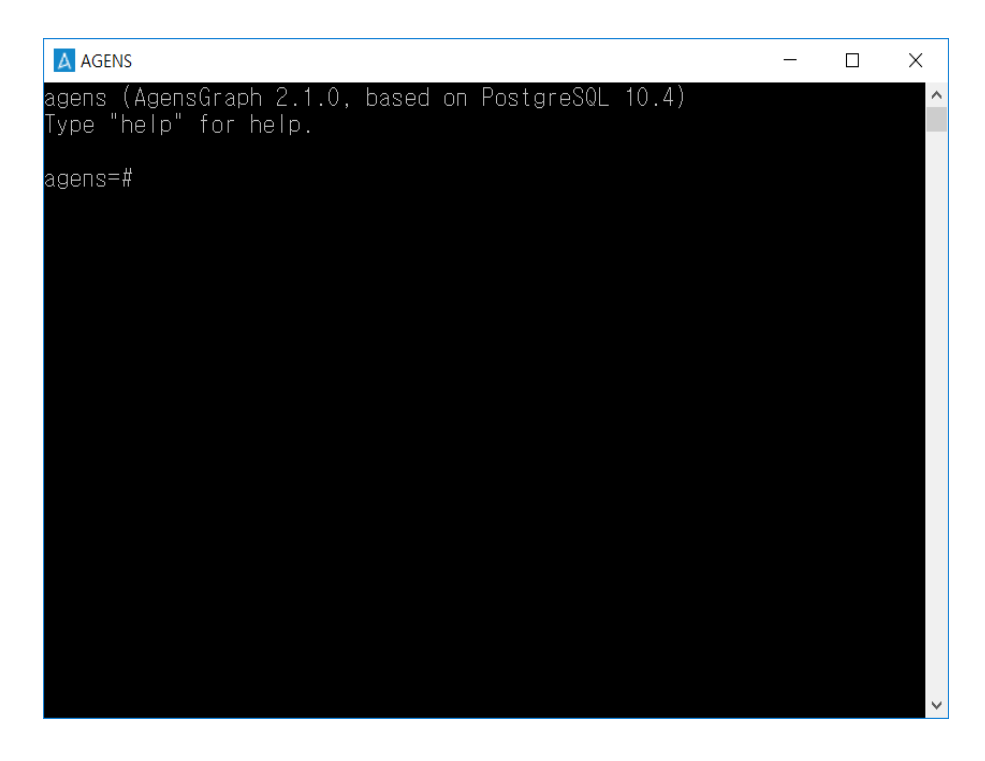

⑥ In order to check if AgensGraph runs normally, we created a sample graph, set the graph path, and then performed a query that creates and returns a single vertex. As you can see below, all the processes are executed as intended:

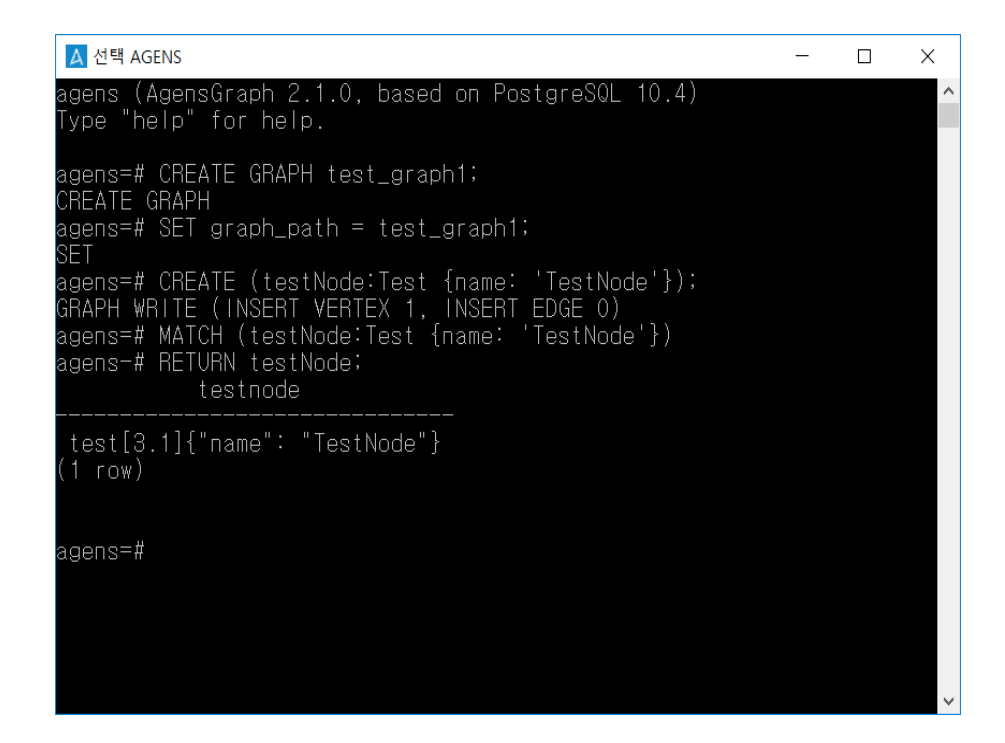

**For more details on each installation (Linux/Windows), click the link(s) above or see [AgensGraph Developer Manual.](https://bitnine.net/documentation/)**